# **CCC ONE® Lobby – Customer Experience**

#### Introduction

This job aid details the customer experience at a repair facility using the CCC ONE® Lobby app.

A customer will begin at the Start screen, then select one of three

- Estimate
- Repair
- Pick Up

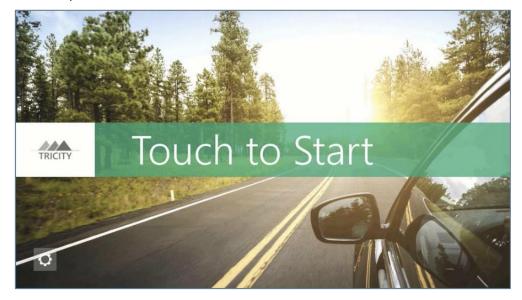

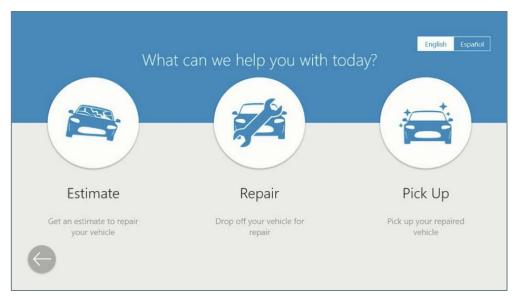

Continued on next page

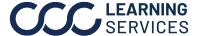

# CCC ONE® Lobby - Customer Experience, Continued

### Estimate & Repair

The table below shows the steps in the process if you choose Estimate or Repair on the What can we help you with today? screen.

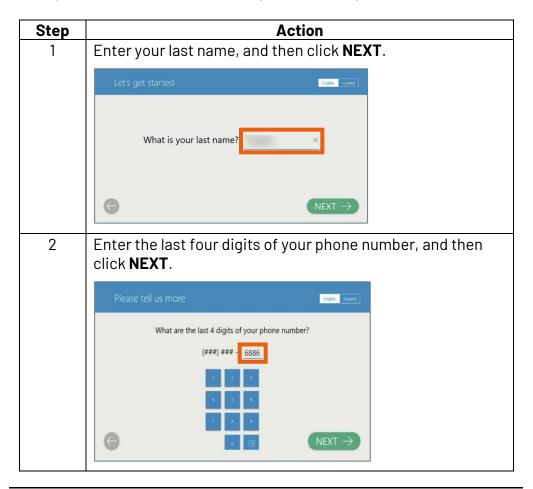

Continued on next page

### CCC ONE® Lobby - Customer Experience, Continued

Estimate & Repair, continued

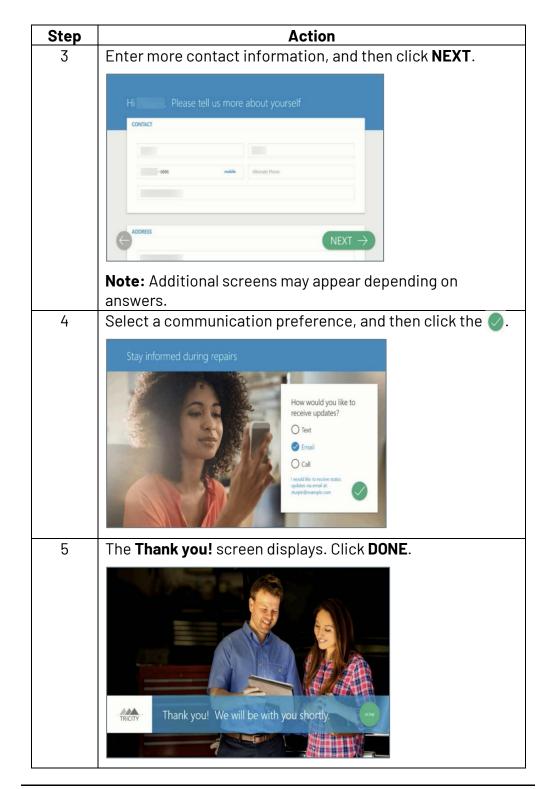

Continued on next page

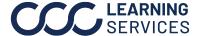

# CCC ONE® Lobby - Customer Experience, Continued

#### Pick Up

The table below show the steps in the process if you choose Pick Up on the What can we help you with today? screen.

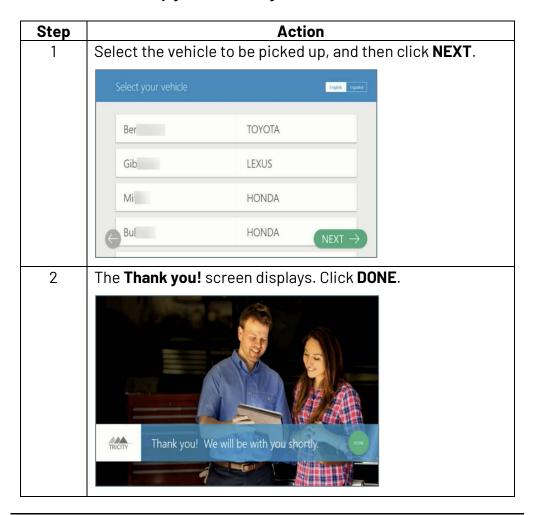